## **SNMP Configuration Tasks**

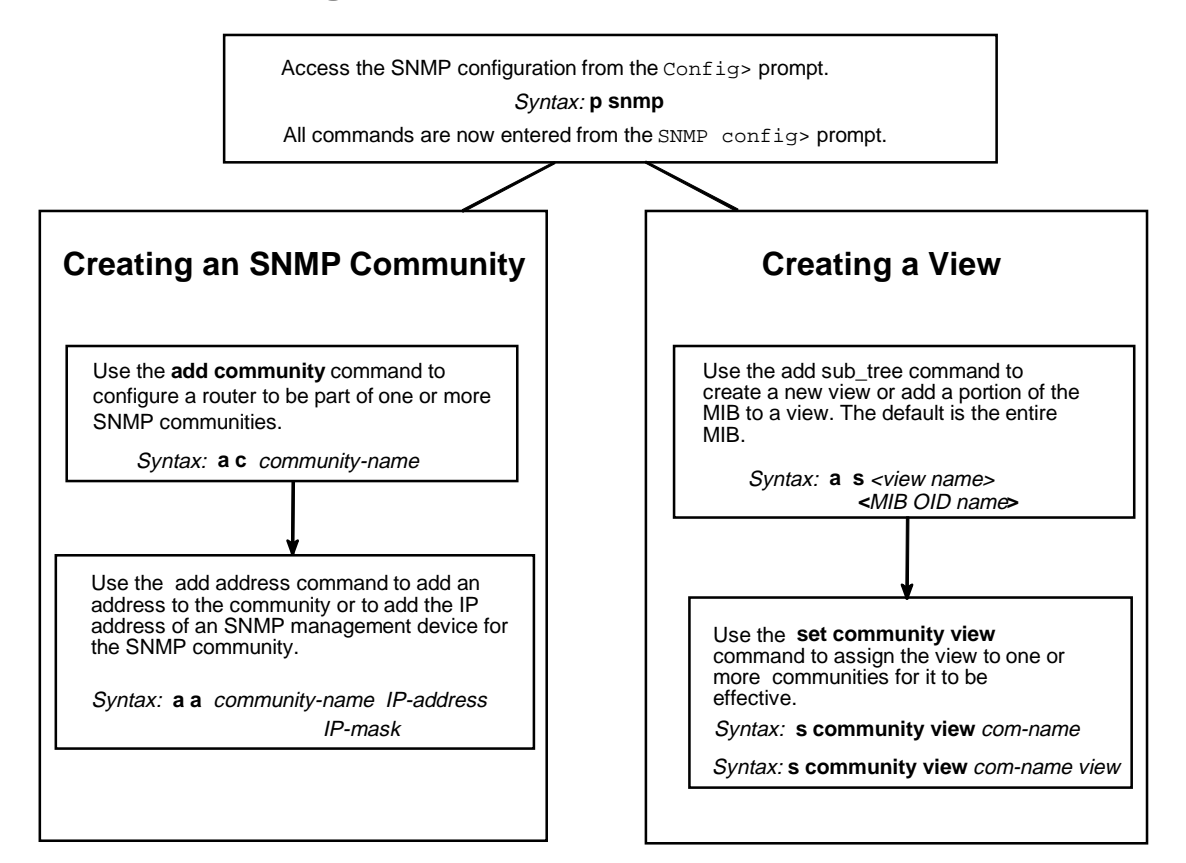

#### **NOTE**

This is a basic configuration. Depending on the type of network, additional configuration steps can be required.

For detailed information on how to access the configuration and monitoring prompts, see the back of this card.

# digital<sup>"</sup>

Part Number: AV-QLHUD-TE SNMP Quick Reference Card Version 2.0 September 1996

€

## **SNMP Coniguration Commands**

This quick reference card summarizes the SNMP configuration and console commands. It also provides the initial steps to configure the SNMP protocol. The back panel tells you how to access the CONFIG process.

Enter these configuration commands after the SNMP config> prompt. To list the configuration com- mands and their options, enter a ?.

Be aware that with the exceptions of the **disable**, enable, and set trap port commands, you do not need to restart the router for the SNMP configuration commands to take effect.

#### **add**

- address community-name net-addr Adds a network address to an existing community. You must supply the name of the community and the network address (in the standard a.b.c.d. notation).
- community community-name

Adds a name to the list of SNMP communities currently configured in the router.

sub\_tree

Adds a portion of the MIB to a view or creates a new view. The default is the entire MIB. Be aware that you must assign a view to one or more communities with the **set community view** command for it to take effect.

#### **delete**

address community-name net-addr

Deletes an address from a community. You must supply the name of the community and the network address (in the standard a.b.c.d. notation).

community community-name

Deletes a name from the list of SNMP communities currently configured in the router.

sub\_tree object-id

Removes a MIB or portion of the MIB from a view.

#### **disable**

snmp

Disables the SNMP protocol on the router.

- trap trap-type community-name Disables specified traps or all traps on the router.
- **Note**: It is necessary to restart the router for this command to take effect.

#### **enable**

snmp

Enables the SNMP protocol on the router.

- trap trap-type community-name Enables specified traps or all traps on the router.
- **Note**: It is necessary to restart the router for this command to take effect.

## **list**

all

Displays the current configuration of specified SNMP communities for access modes, traps, network address, and views.

community option

Displays the current configuration of a specified SNMP community. Options are access, traps, address, and view. The default option is access.

views

Displays the current view for a specified SNMP community.

#### **set**

community access community-name option Assigns one of three access types to a community. Options are read\_trap, write\_read\_trap, and trap\_only. You must supply the name of the community.

community view community-name option Assigns a MIB view to a named community. Options are all and view. The default option is all.

trap\_port udpport#

Allows you to specify a User Datagram Protocol (UDP) port number to send traps to the trap port. The default is the standard UDP port (default # 162).

**Note**: You must restart the router for this command modification to take effect.

#### **exit**

Returns to the previous prompt level.

## **SNMP Console Commands**

Enter these commands after the SNMP> prompt. The back panel of this card tells you how to access the CG- WCON process.

To list the SNMP console commands and their options, enter a ? after the SNMP> prompt.

#### **list**

all

Displays the current configuration of SNMP communities, authentication types, access modes, traps, and network addresses.

summary

Displays the current configuration of SNMP communities, authentication types, access modes, and traps.

#### **statistics**

Displays the statistics about the number of defined variables and the size of the MIB. The statistics can change only when the load or hardware configuration changes.

#### **exit**

Returns to the previous prompt level.

### **Accessing the CONFIG Process**

Use the CONFIG process to display and change the current configuration in static RAM (SRAM). To display the CONFIG prompt (Config>):

- 1. After the router boots, the console displays the \* prompt. Enter **status** to display the pid (process ID) of CONFIG, which is usually 6.
- 2. Enter **talk** and the pid (6) for CONFIG. This displays the following information:

Gateway user configuration Config>

If the Config> prompt does not appear, press Return again. You can now enter the configuration commands.

- 3. When you are done entering the configuration commands, do the following to make the new configuration active:
	- a. Press Ctrl/P after the Config> prompt.

Config> **^p** \*

- b. Enter **restart** after the \* prompt.
- c. Respond **yes** to the following prompt:

```
Are you sure you want to restart the gateway? (Yes or No): yes
The new configuration is loaded when the console displays the fol-
lowing information:
```
Copyright 1995–1996 Digital Equipment Corp.

MOS Operator Control

## **Accessing the CGWCON Process**

\*

Use the CGWCON (also known as GWCON) process to monitor protocols, network interfaces, and system messages. You cannot access the CGWCON process if the router is in configuration–only mode (the prompt is Config only>). To display the CGWCON prompt (+):

- 1. After the router boots, the console displays the \* prompt. Enter **status** to display the pid (process ID) of CGWCON, which is usually 5.
- 2. Enter **talk** and the pid (5) for CGWCON. This displays the CGWCON prompt (+). You can now enter the monitoring commands.

To return to the \* prompt, press Ctrl/P.

Copyright © Digital Equipment Corporation 1996. All rights reserved.

DEC, DECnet, OpenVMS, PATHWORKS, ThinWire, VAX, VAXcluster, VMS, VT, and the DIGITAL logo are trademarks of Digital Equipment Corporation.

All other trademarks and registered trademarks are the property of their respective holders.

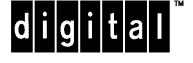